# **Список изменений для версии Paragraf\_UDOD\_ 3.19.02.15**

## **На уровне образовательного учреждения**

### **1. Приложение «Учебные коллективы». Перевод на следующий этап.**

#### **Изменения в процедуре перевода**

Перевод года доступен в рамках календарного года (ранее был доступен только в рамках учебного года).

В течение календарного года возможно совершить только один перевод года.

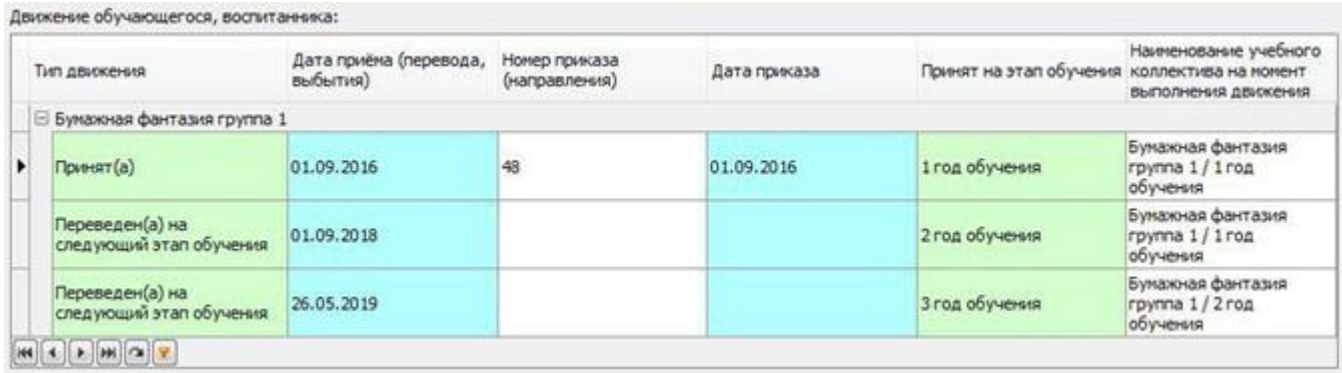

При повторной попытке сделать перевод на следующий этап в текущем календарном году, у обучающихся, которые уже были переведены, по умолчанию ставится галочка "Оставлен на текущем этапе обучения", запись подсвечивается серым цветом. Перевести на следующий этап таких учеников нельзя, но можно выпустить/окончить.

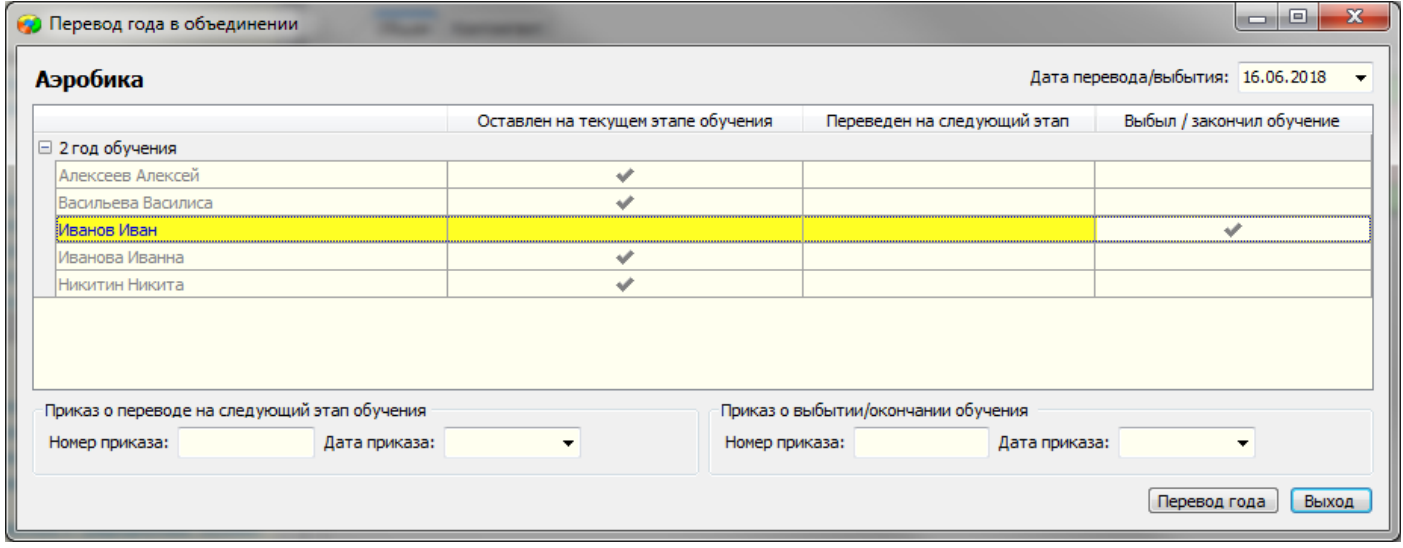

### **2. Приложение «Документы образовательной организации»**

Добавлен отчет «1-ДО». Отчет выгружается в MS-Excel

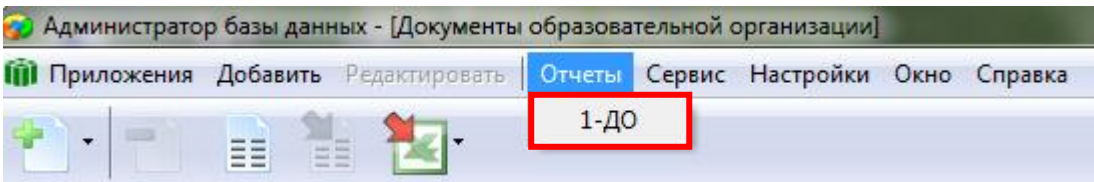

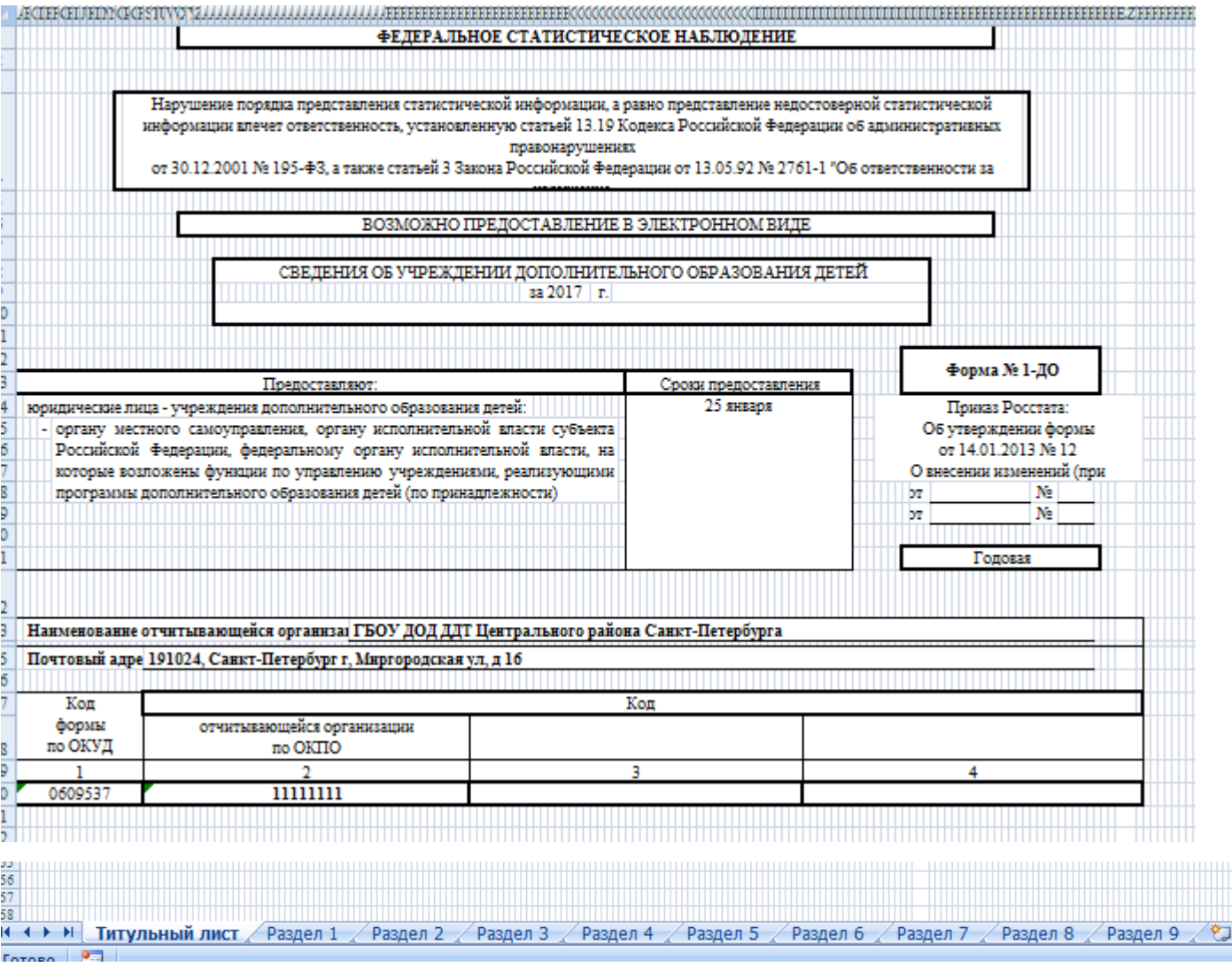